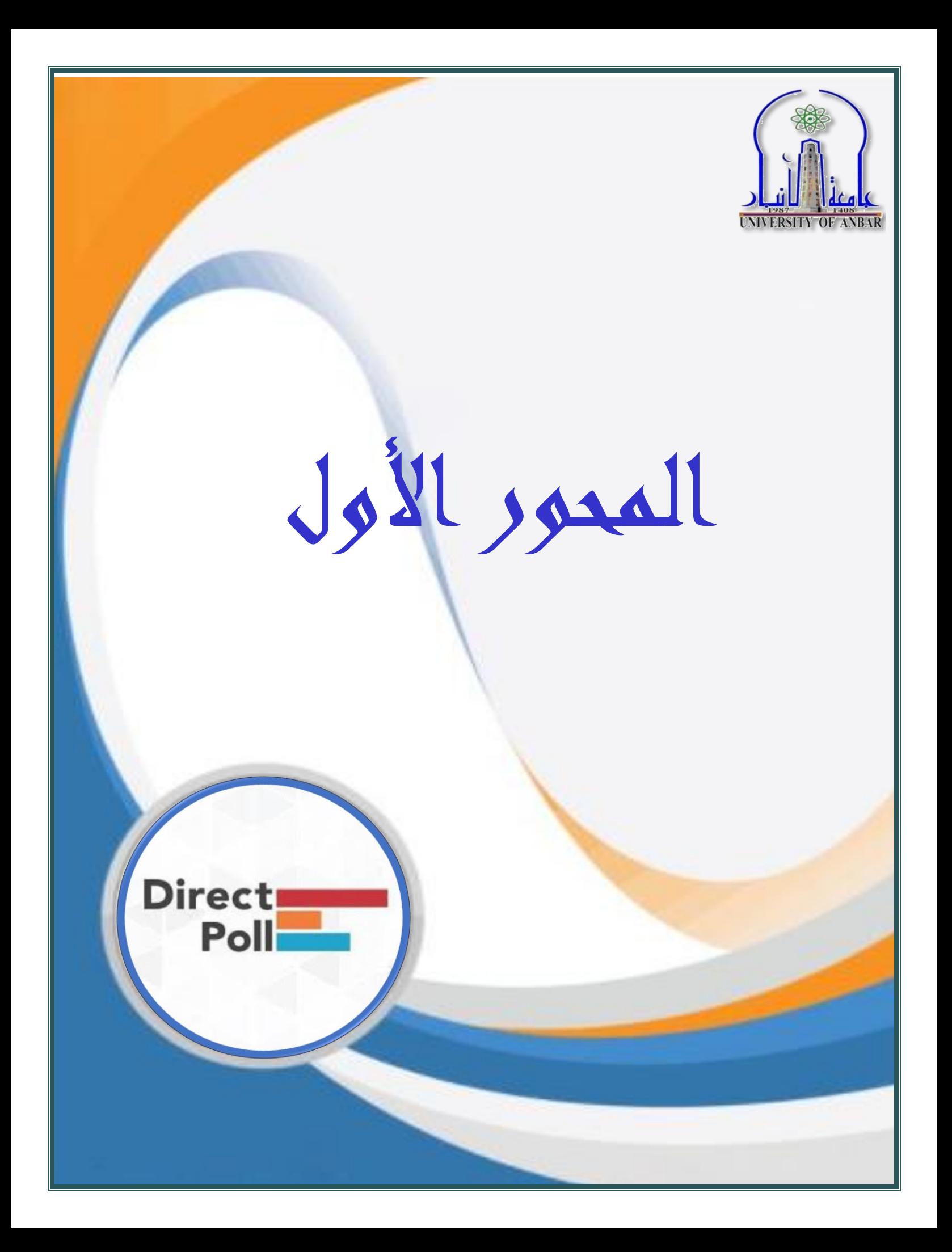

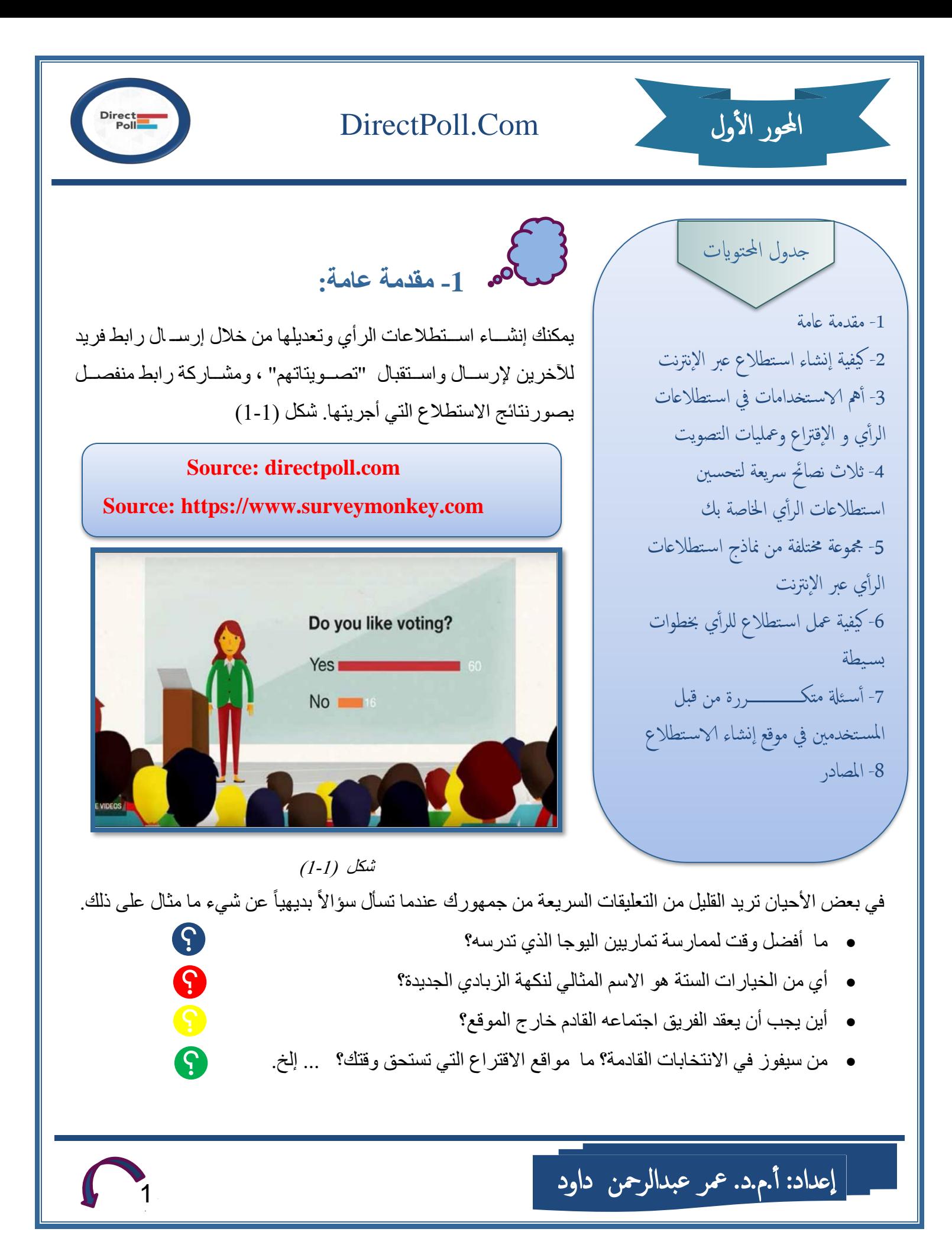

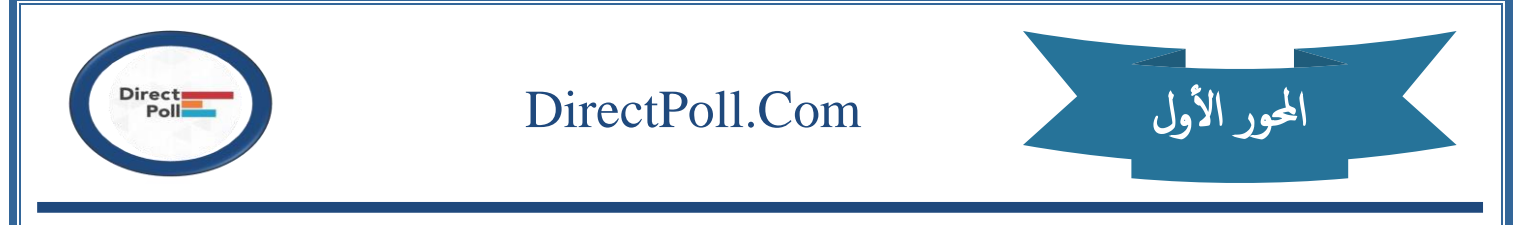

تتيح لك استطلاعات الراي عبر الإنترنت ميزة رائعة للحصـول على تعليقات فورية، تسـجيل الوصـول مع جمهورك أو عملائك في أي وقت. عندما تفعل ذلك ، فإنك ترسل رسالة مفادها أنك تعلم أنهم موجودون وأن آر ائهم مهمة. هناك مجموعة من ادوات الاستطلاع والمواقع التي تتيح عمل استطلاع بخطوات بسيطه يمكن ذكر ها في الشكل (1-2)

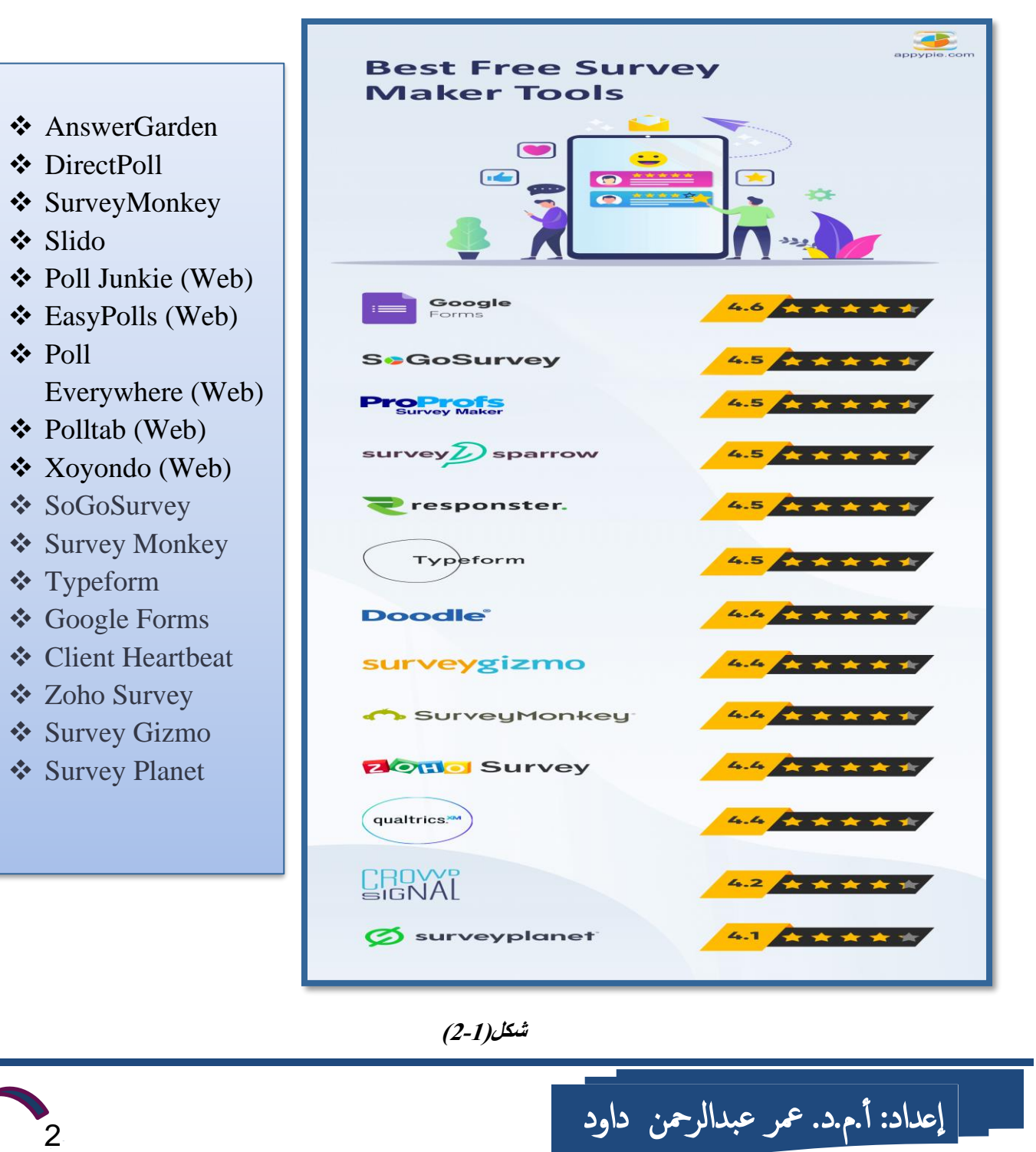

 $\mathbf{B}$ 

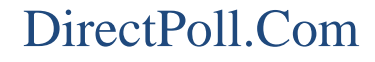

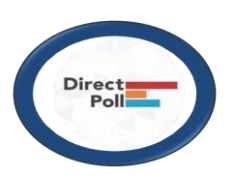

# المحور الأول

**-2 كيفية إنشاء استطالع عبر اإلنترنت؟** 

إنشــاء وتقديم اسـتطلاعات الرأي عبر الإنترنت بسـرعة وسـهولة يمكن انشــاؤها من خلال مواقع مجانية أو بدفع مالي. بعض المواقع لا تتطلب منك تسـجيلاً وبعضــها يطالبك بعمل تسـجيل فعلى سـبيل المثال إذا لم يكن لديك حســاب على SurveyMonkey أو على المواقع الأخرى التي تتطلب التسجيل بالفعل ، فقم بالتسجيل مجانًا ويمكنك إنشاء استطلاع عبر الإنترنت وإطلاقه في دقائق. كما أن موقع Direct poll لا يتطلب أي تسجيل فيمكنك إنشاء الاستطلاع مباشرة.

- أتساءل كيف يتم إنشاء استطلاع؟ دعونا ننتقل خلال العملية!!!!!!!! اكتب سؤالك (أو بضعة أسئلة قصيرة) بنصائح من أفضل ممارساتنا حول كيفية إنشاء وإجراء استطلاعات الر أي أو البدء بأسئلة نموذجية معتمدة من بنك الأسئلة لدينا.
- هل تسأل كيف تنشئ استطلاعًا يسهل العثور عليه؟ ما عليك سوى إر سال ر ابط الاستطلاع بالبر يد الإلكتر و ني أو نشره عبر الإنترنت - أو عرضه في نافذة منبثقة على مدونتك أو موقع الويب الخاص بك. (يمكنك أيضًا شراء ردود عالية الجودة من خلال لوحة المستهلك الآلية (.SurveyMonkey Audience

استخدم التعليقات لاتخاذ قرارات أفضل ، وشارك نتائج الاستطلاع مع جمهورك. مصحح

يعد استخدام استطلاعات الرأي عبر الإنترنت طريقة سهلة لمطالبة جمهورك بتعليقات فورية عن أي شيء تقريبًا. وفيما يأتي بعض الطرق التي يمكنك من خلالها استخدام استطلاعات الرأي :SurveyMonkey او Direct poll.

**-3 أهم االستخدامات في استطالعات الرأي و االقتراع وعمليات التصويت:**

#### **-1 إشراك الجمهور Engagement Audience**

أضف عنصرًا من المرح إلى التجربة باستخدام استطلاعات الرأي عبر الإنترنت لإبقاء زوار موقعك على الويب أو متابعي Facebook أو Twitter مهتمين ومشاركين.

**-2 البحث عن المتجر Research Market** 

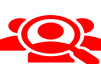

Anan

جمع آر اء العملاء عن عر و ض المنتجات أو الخدمات الجديدة.

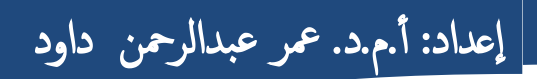

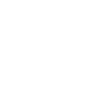

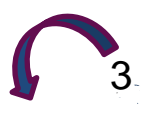

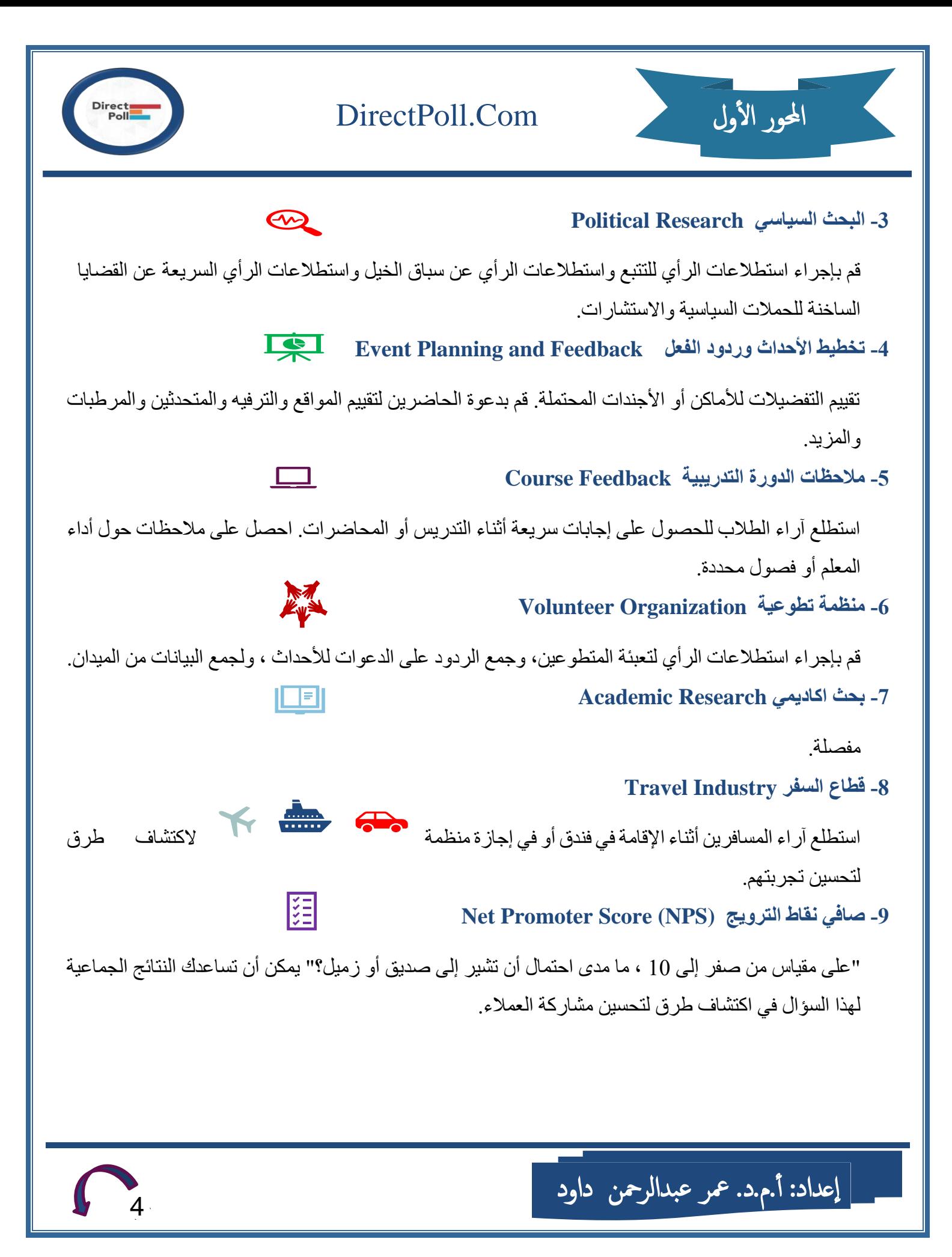

#### **-10 تكنولوجيا Technology**

Mac أو الكمبيوتر الشخصي؟ iPhone أو Android؟ كمبيوتر محمول أم كمبيوتر مكتبي؟ استطلع آراء أصدقائك حول ألعاب التكنولوجيا المفضلة لديهم واعرف ما الذي يفاجئهم به في عيد ميلادهم القادم.

#### **-11 حكومة Government**

يمكن للوكالات والمكاتب الحكومية قياس تعليقات المواطنين بسرعة على التغييرات المقترحة أو جمع الاقتراحات من خلال استطلاع عبر الإنترنت.

<mark>ملاحظة مهمة</mark>: لست مضطرًا إلى إنفاق الكثير من المال للحصول على إجابات. تحتاج فقط إلى الاستفادة من أدو اتنا الذكية والفاعلة من حيث التكلفة. ألست متأكدًا من كيفية الوصول إلى الأشخاص المناسبين؟ تمنحك SurveyMonkey Audience إمكان الوصول إلى ملايين المستجيبين المستعدين لتقديم الإجابات التي تحتاجها لاتخاذ قر ار ات حاسمة.

**-4 ثالث نصائح سريعة لتحسين استطالعات الرأي الخاصة بك:** 

## **.**1 **اجعلها قصيرة وبسيطة** استخدم تنسيق الاختيار من متعدد ، بحد أقصىي من سؤال إلى خمسة أسئلة لاقتراع سريع. **.2 اجعلها تدور حولهم**

استخدم استطلاعات الر أي لتشجيع مشار كة جمهور ك. اسأل عن آر ائهم و تفضيلاتهم - و اجعل الأمر ٍ ممتعًا! **.3 حافظ على اتساق أسئلة مقياس التصنيف**

إذا كنت تستخدم مقاييس ليكرت ، فاستخدم نفس نظام النقاط لجميع الأسئلة. إذا كانت 1 تعني "راض للغاية" و 5 تعني "غير راضٍ للغاية" ، حافظ عليها في استطلاعك القصير .

**-5 مجموعة مختلفة من نماذج استطالعات الرأي عبر اإلنترنت:**

استخدم أحد قوالب الاستبيان الخاصــة كأسـاس لاستطلاعك عبر الإنترنت ، أو ابدأ بواحد أو أكثر من الأسئلة العديدة المو ثو قة و المعتمدة منهجياً في بنك الأسئلة لديك كما يمكنك أيضًا تخصـيص الأسئلة لتناسب احتياجات الاقتر اع

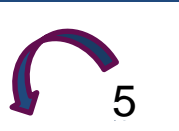

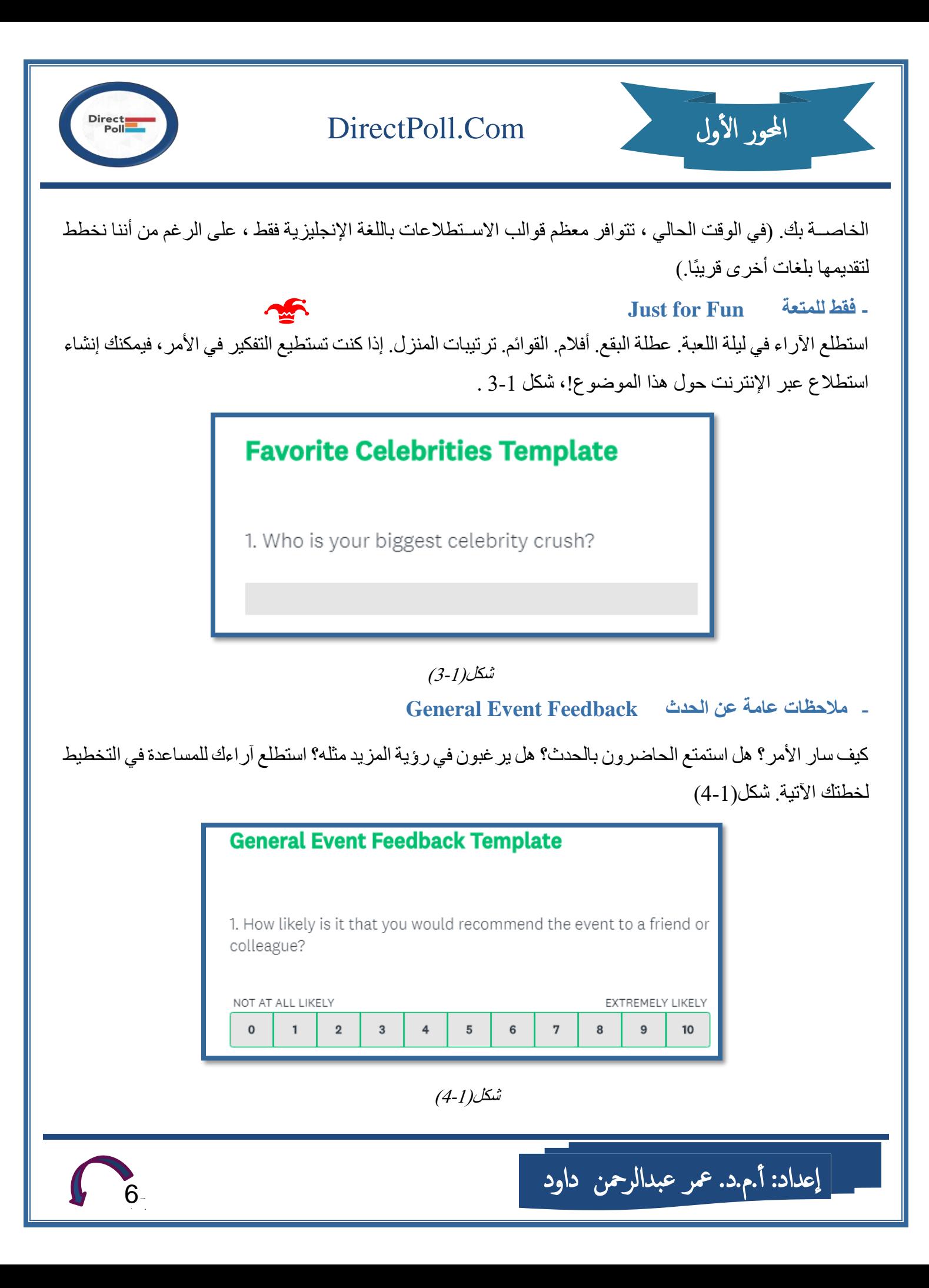

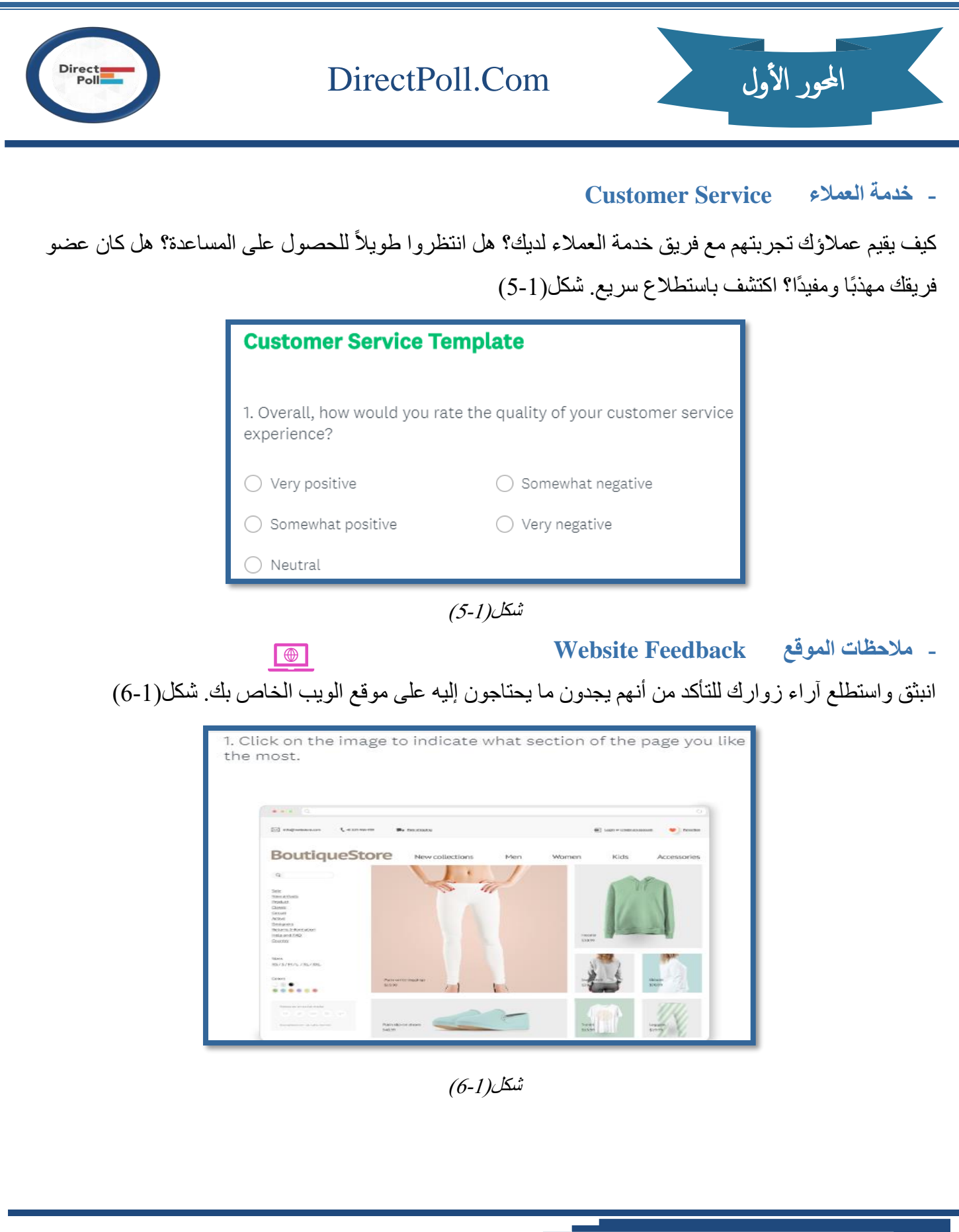

**2** *1* · 7

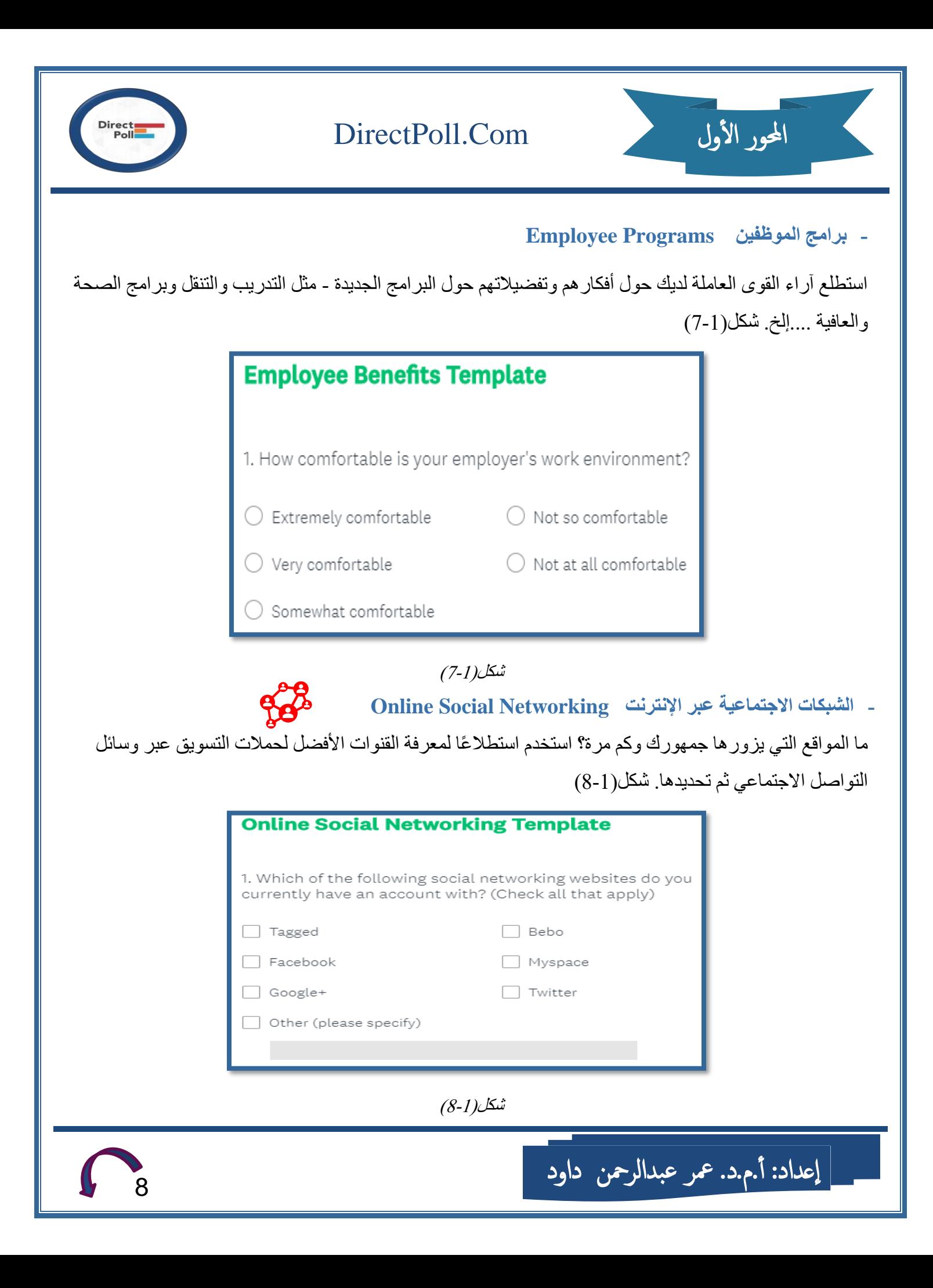

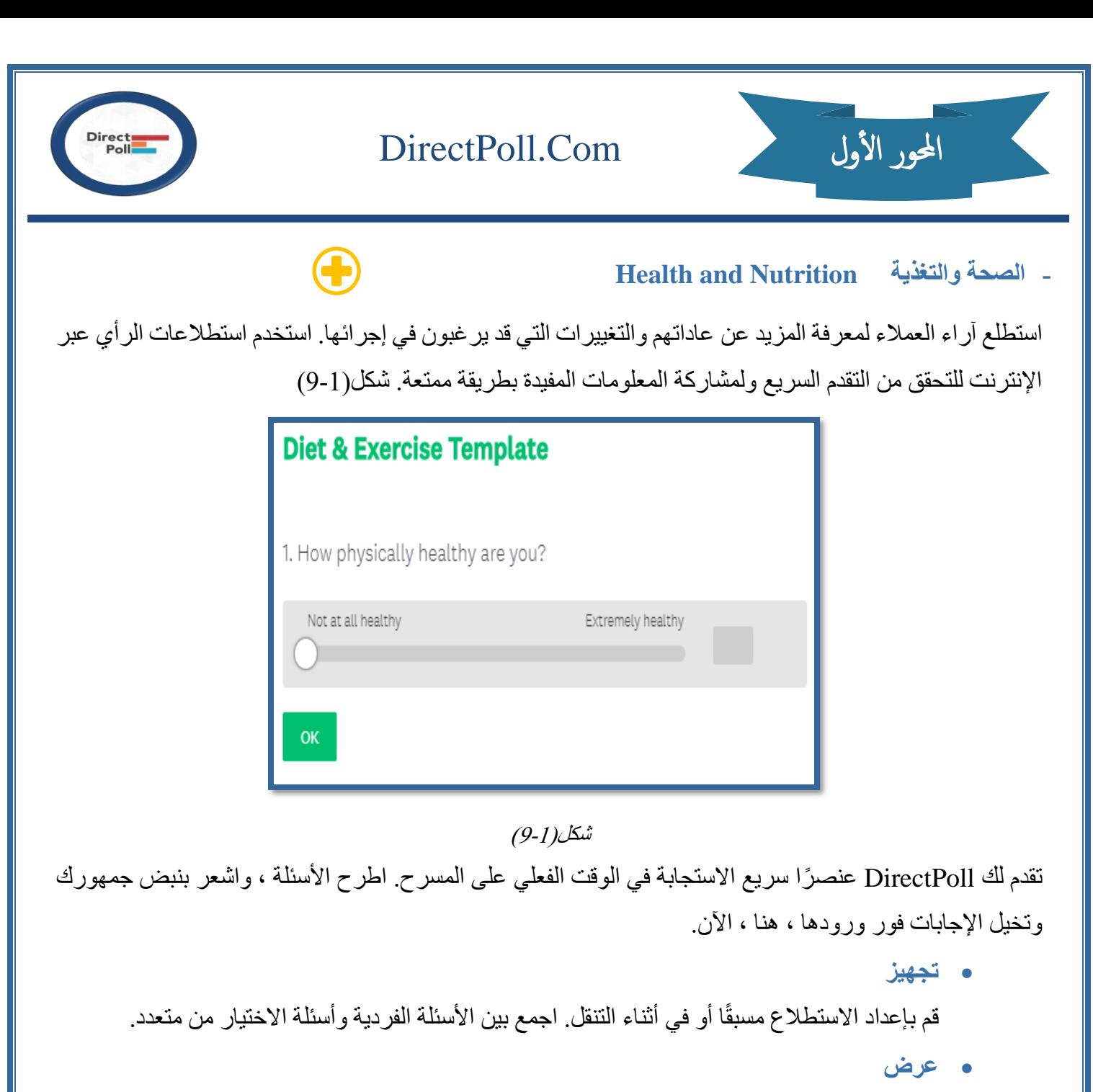

تضمين الاقتر اع الخاص بك في العر ص التقديمي الخاص بك. أطلق أسئلة جديدة تلقائيًا و دمج التصور المباشر للإجابات الواردة. إعداد سهل ، ومعالجة آلية: ركز على العرض التقديمي ، وليس التكنولوجيا.

يتيح لك DirectPoll إنشاء استطلاعات الرأي الحية في لحظة. كمقدم تحتاج فقط إلى اتصال بالإنترنت ومتصفحك. إذا قمت بتضمين الاستطلاع الخاص بك في عرضك التقديمي ، فلن تحتاج حتى إلى متصفحك في وقت العرض. فأنشاء استطلاع يحتاج إلى ثلاث خطوات رئيسة هي: شكل(1-10)

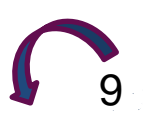

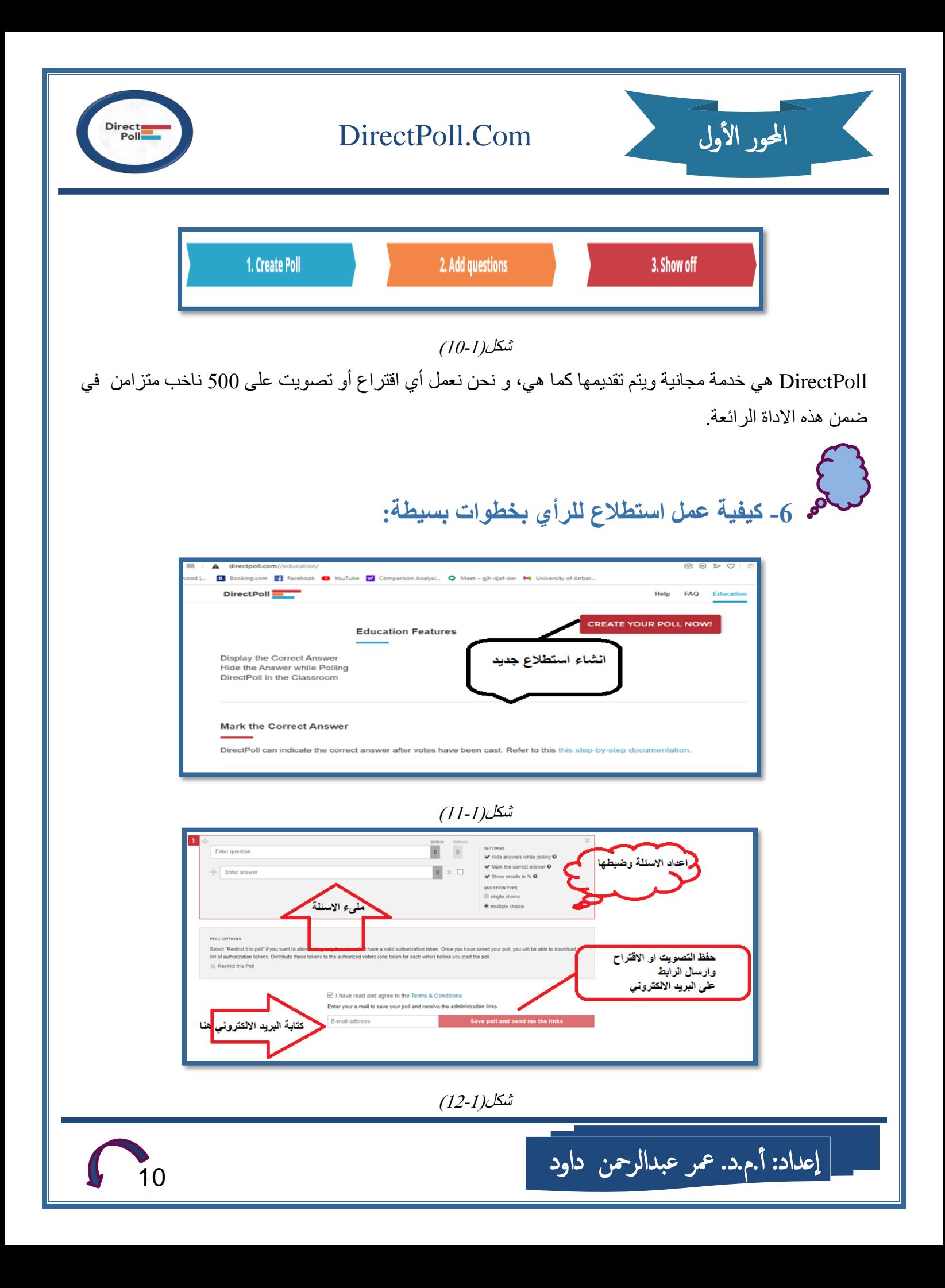

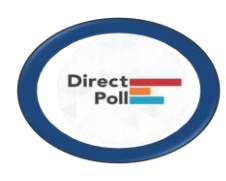

# DirectPoll.Com

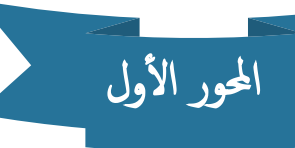

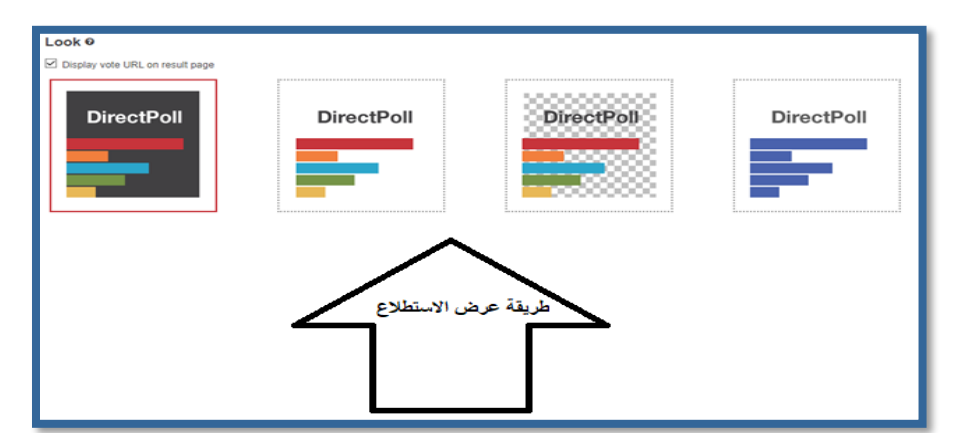

 $(13-1)$ شكل

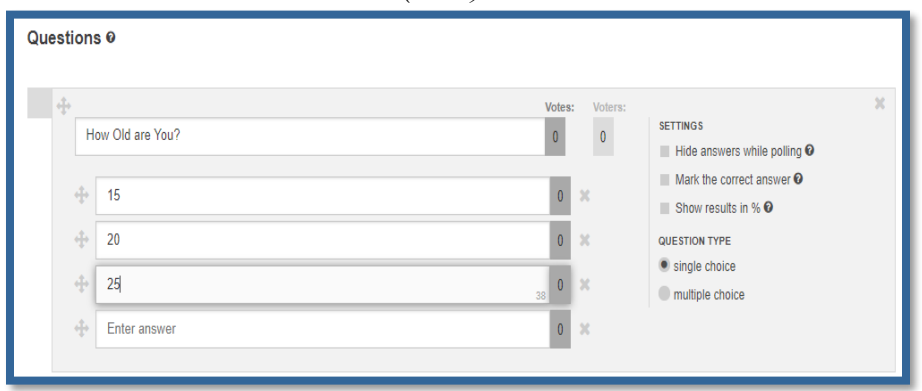

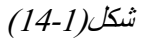

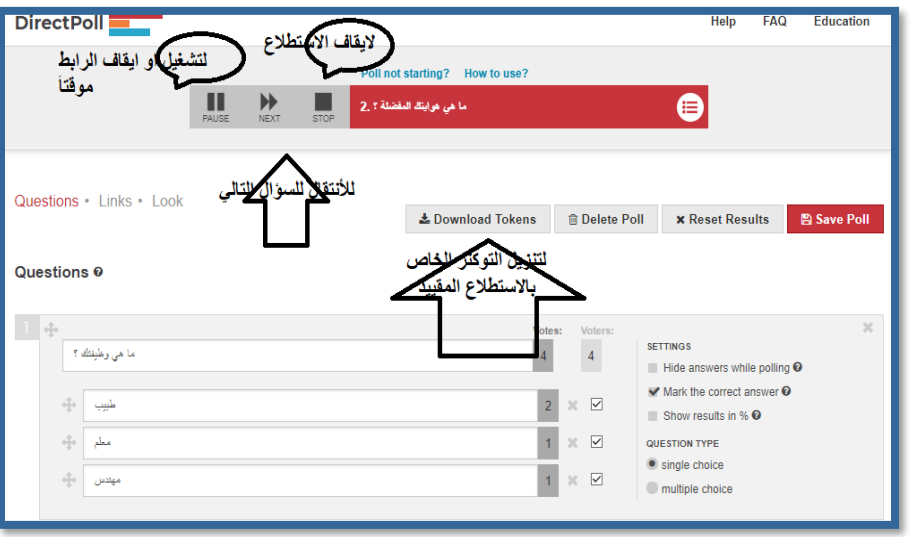

 $(15-1)$ شكل

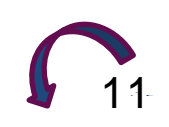

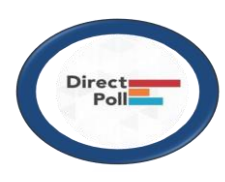

### DirectPoll.Com

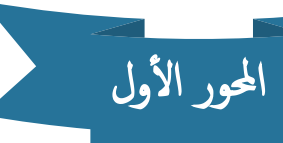

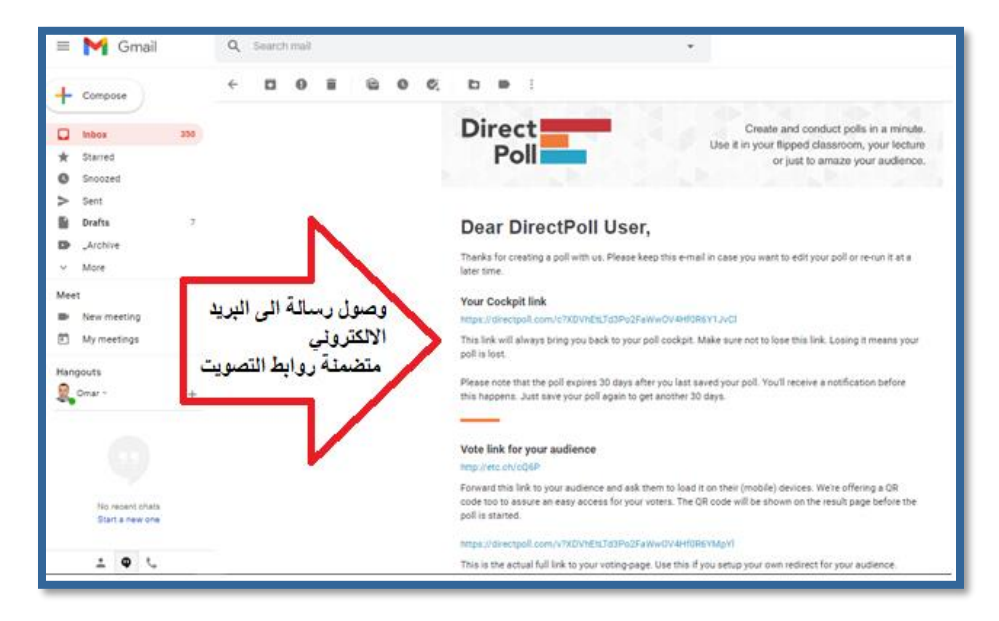

شكل (1-16)

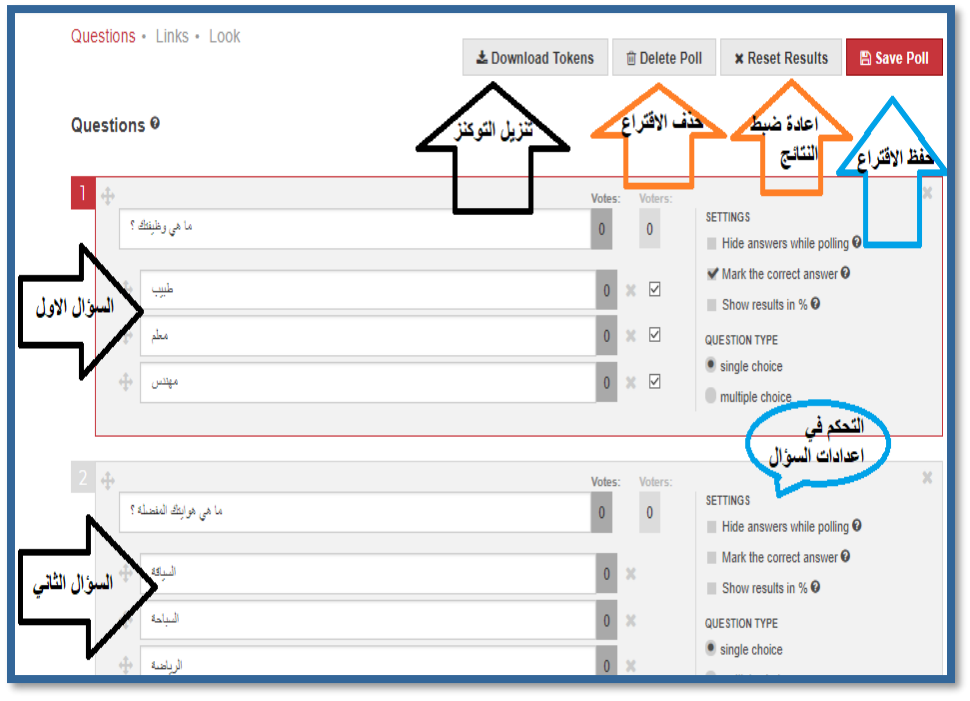

 $(17-1)$ شكل

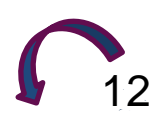

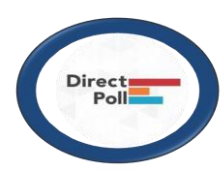

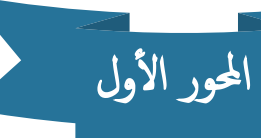

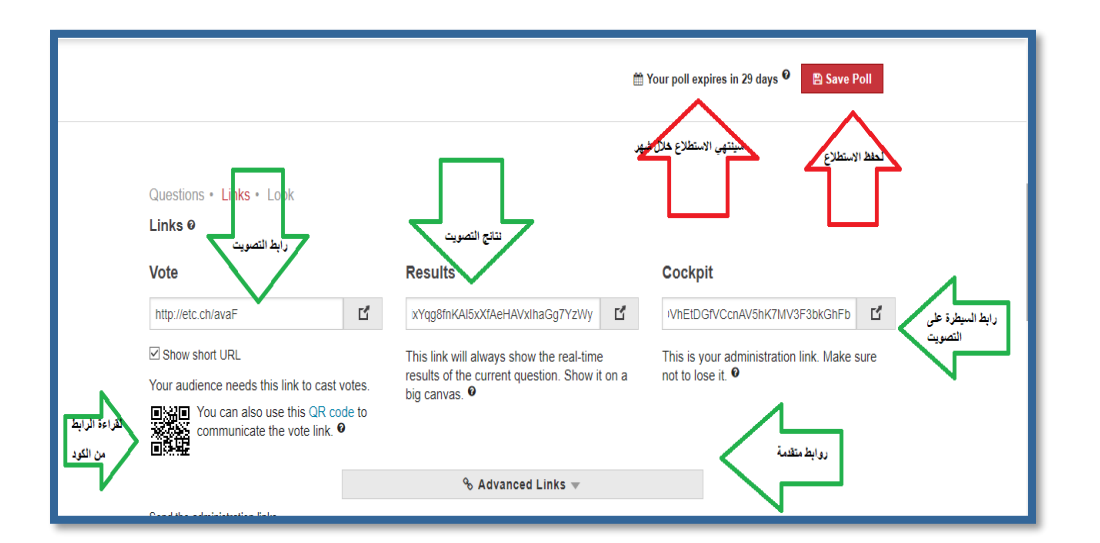

 $(18-1)$ شكل

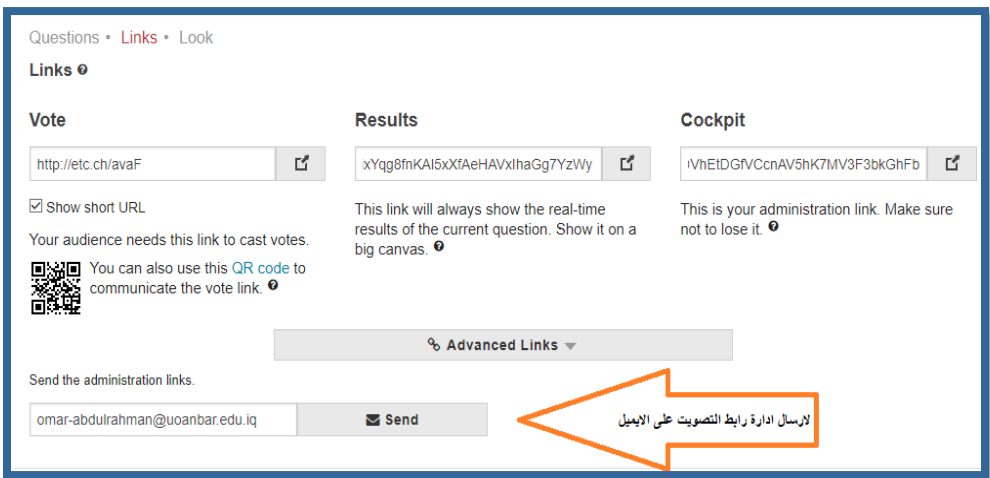

شكل (1-19)

حدد "تقييد هذا الاستطلاع" إذا كنت تريد السماح بالتصويتَ فقط للناخبين الذين لديهم رمز تفويض صـالح. بمجرد حفظ استطلاع الرأي الخاص بك ، ستتمكن من تنزيل قائمة برموز التفويض وزع هذه الرموز على الناخبين المصرح لهم (رمز واحد لكل ناخب) قبل بدء الاقتراع.

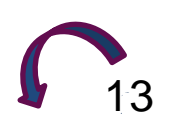

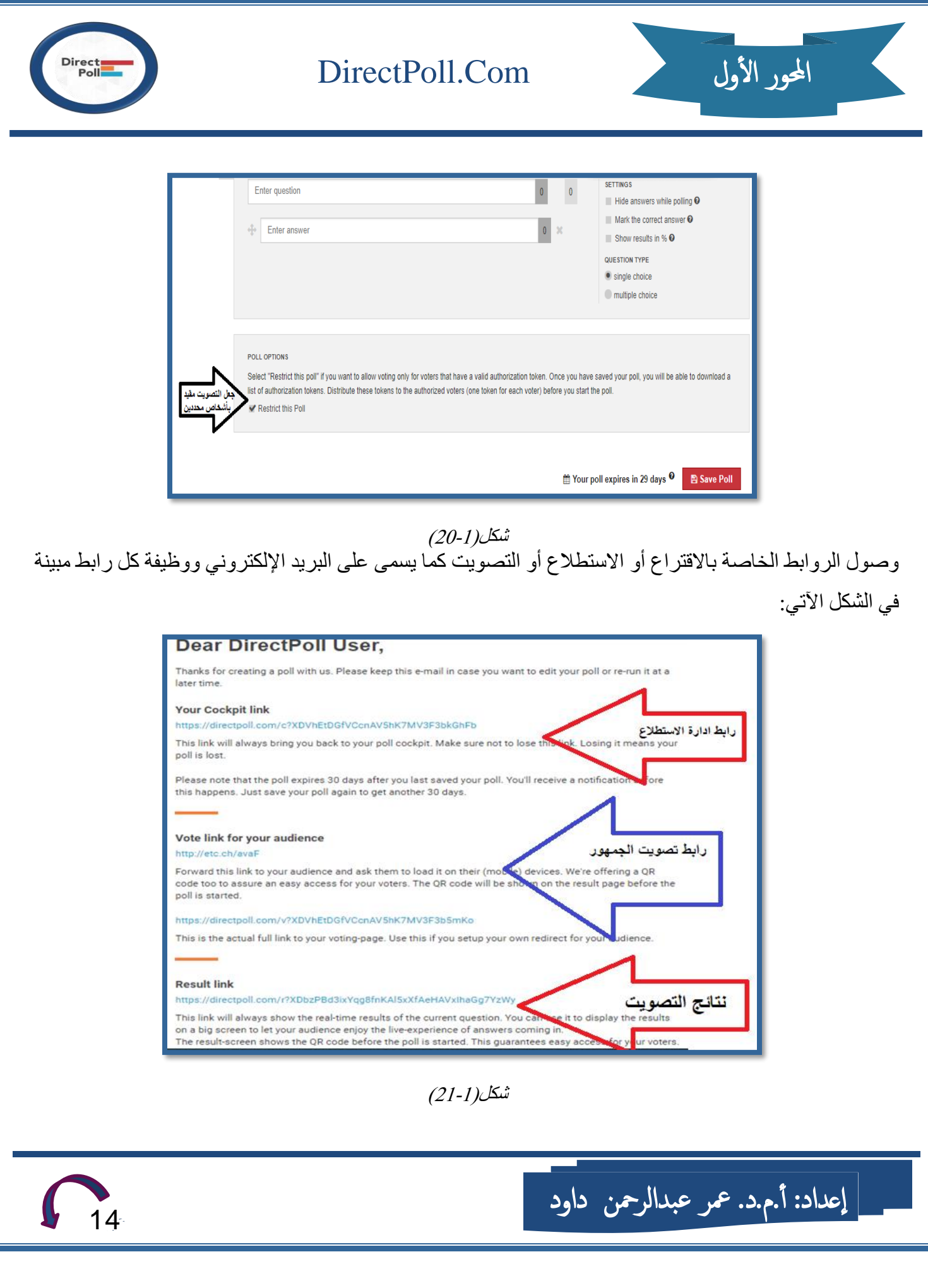

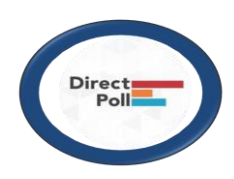

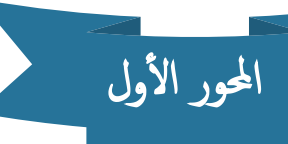

بعد تشغيل رابط الاقتراع أو التصويت سيظهر بالمعاينة وكما في الشكل الأتي:

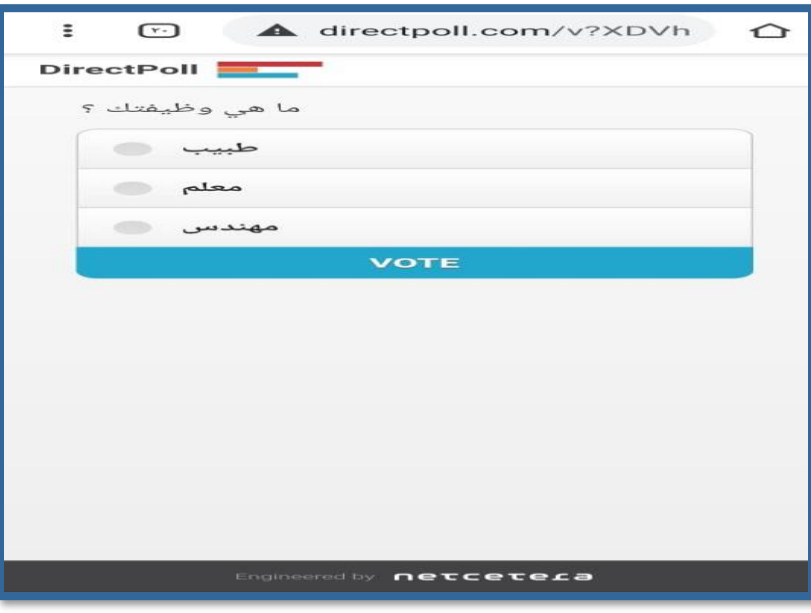

 $(22-1)$ شكل فقرة الروابط المتقدمة يمكن ايضـاحـها كمـا في الشكل الآتي : ً

اعداد: أ .م.د. معر عبدالرمحن داود

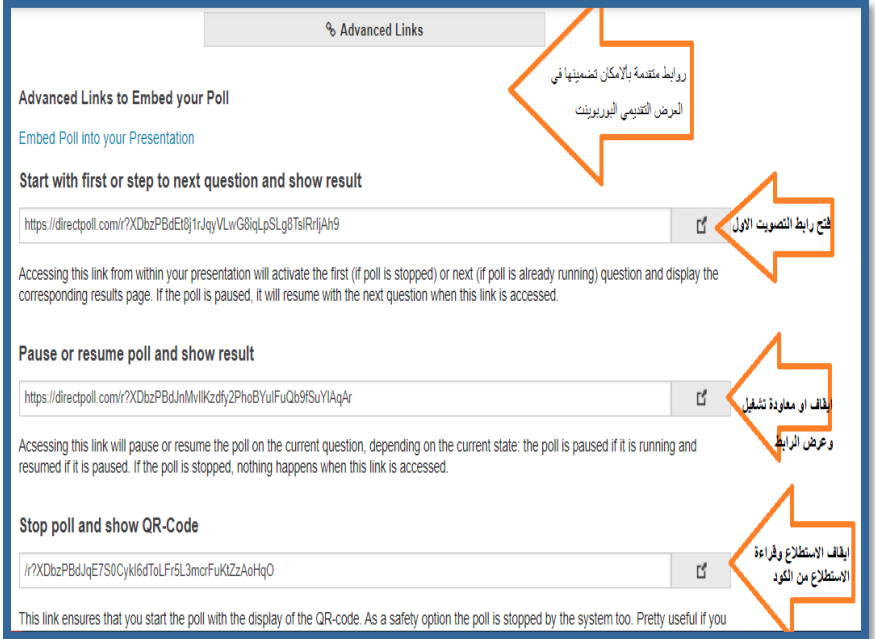

شكل (1-23)

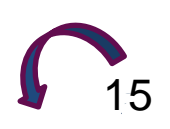

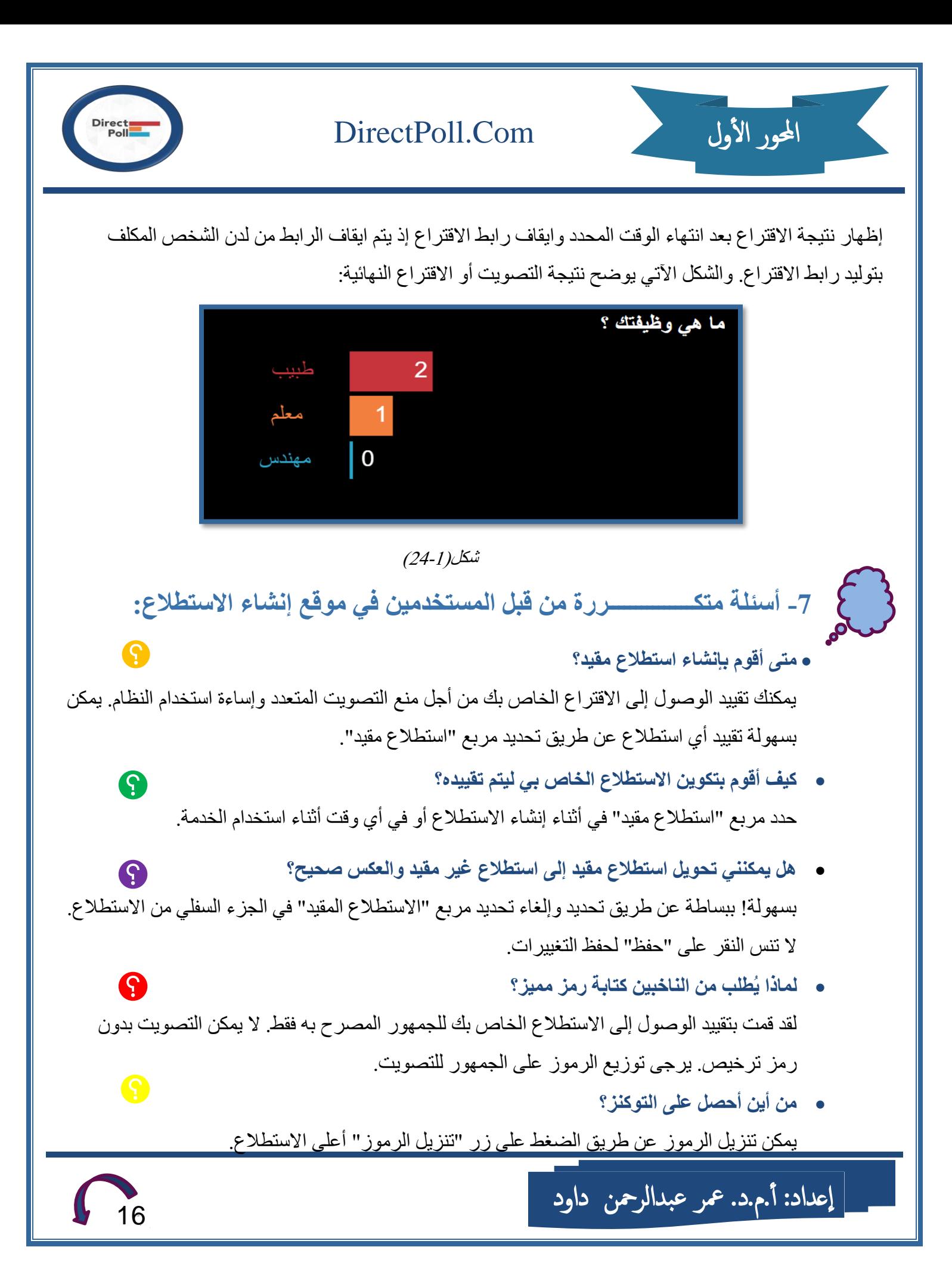

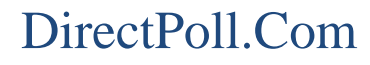

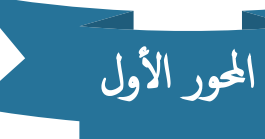

#### • **كيفية إجراء االستطالع ؟**

أر غب في تشغيل DirectPoll الخاص بي في متصفح ، كيف أفعل ذلك؟ افتح رابط النتيجة في نافذة متصفح منفصلة فقط. يمكنك الحصول على هذا الرابط إما مباشرة من قمرة طتايادة DirectPoll ده من بعي إدطرة DirectPoll طتخاص بك.

• **كيف يمكنني تضمين االستطالع في عرضي التقديمي باستخدام PowerPoint أو Keynote أو أي**   $\mathbf \Omega$ **برنامج عرض تقديمي آخر؟ -1 باستخدام متصفح الويب** 

يمكنك التبديل من العر ض التقديمي إلى متصفح ويب يظهر شاشة النتائج. يمكنك جعل هذا الانتقال يبدو سلسًا عن طريق وضع المتصفح في وضع ملء الشاشة على شاشة العرض التقديمي قبل بدء تشغيل العرض التقديمي. بهذه الطريقة ، عند التبديل مؤقتًا من العرض التقديمي ، تظهر شاشبة نتيجة .DirectPoll **-2 باستخدام البرنامج المساعد**

يمكن تضمين صفحة نتائج الاستطلاع في بعض بر امج العروض التقديمية باستخدام مكون إضافي. بهذه الطريقة ، لن تضطر إلى مغادرة العرض التقديمي: ما عليك سوى الانتقال إلى الشريحة التي تحتوي على صفحة نتائج الاستطلاع المضمنة لإظهار الاستطلاع لجمهورك.

يقدم Microsoft PowerPoint وظيفة إضافية .Web Viewer اقرأ كيفية إضافة وظيفة إضافية لبرنامج PowerPoint هنا.

انقر هنا للانتقال مباشر ة إلى الوظيفة الإضافية .Web Viewer

لا تقدم Apple Keynote و Google Slides و Prezi حاليًا مكونات إضافية خاصية بهم لتضمين مواقع الويب الحية في عروضهم التقديمية. البديل المحتمل هو تطبيق Live Slides المجاني الذي ينشئ شرائح بمحتوى ويب مضمن لـ Keynote و PowerPoint.

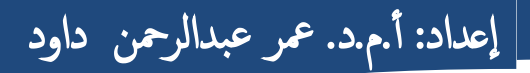

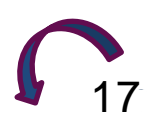

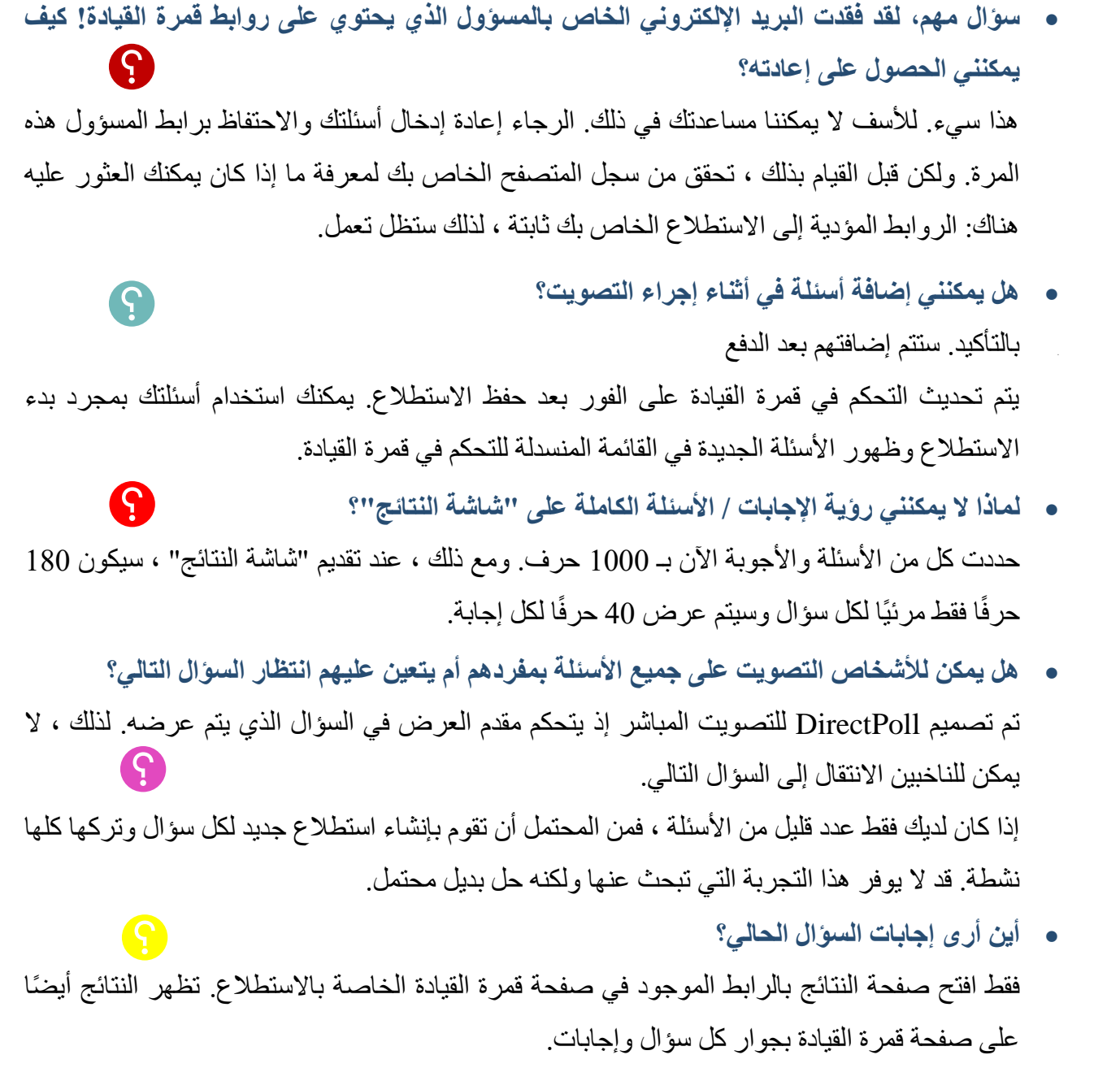

• **ما هي المدة التي يظل فيها استطالع الرأي الخاص بي متا ًحا على com.DirectPoll؟** تنتهي صـلاحية استطلاع الرأي الخاص بك في غضـون 30 يومًا بعد إنشـائه أو آخر حفظ له. سـوف نرسل لك تحذير انتهاء الصلاحية قبل 5 أيام من انتهاء صلاحية الاستطلاع. (ملاحظة مهمة! نرسل إشعار انتهاء الصلاحية مرة واحدة فقط بعد ذلك ، تقع على عاتقك مسؤولية إعادة حفظ الاستطلاع مرة أخرى لتنشيطه).

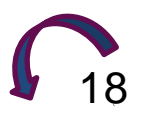

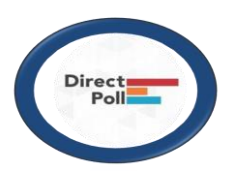

يمكنك تمديد هذه المدة في أي وقت بمجرد فتح قمرة القيادة والنقر على "حفظ الاســـنطلاع" مرة أخرى. إذا فاتتك حذف استطلاع الر أي الخاص بك من قاعدة البيانات الخاصـة بنا دون أي خيار استر داد.

- **لدي جمهور كبير يزيد عن 500 شخص في االستطالع الخاص بي. هل تؤيد ذلك؟**  نحن نقصـر حاليًا DirectPoll على خدمة 500 ناخب متصـل لكل اسـتطلاع في وقت واحد. ما أن يغلق شخص ما شاشة التصويت ، أو يضع جهازه في وضع السكون ، أو يبتعد عن "المكان" الخاص به ، حتى يحرر لشخص آخر . ومادام لم يصل أكثر من 500 مستخدم إلى رابط التصويت في الوقت نفسه ، فإن عدد الناخبين عملياً لا حدود له.
	- **أحتاج إلى وقت تشغيل موثوق به أثناء الحدث الخاص بي. هل ستصل الخدمة بعد ذلك؟** يعمل DirectPoll في وضع 7/24. نحن لا نعمل على اتفاقيات مستوى الخدمة أو بالمثل.
- **أنا تدريسي وأود استخدام DirectPoll في الفصل.** تقدم هذه الاداة العديد من الميزات المفيدة في الاقتراع في الفصل الدراسي الخاص بك. قد تر غب في تحديد الإجابات التي كانت صحيحة بعد التصويت ؟. أو تر غب في إخفاء الإجابات في أثناء الاقتراع؟ يرجى مر اجعة صفحة التعليم لدينا للحصول على كافة التفاصيل.
- **أواجه مشاكل في أثناء توجيه استطالع الرأي.** تعتمد DirectPoll على WebSockets ، ولا تزال بعض الخوادم الوكيلة القديمة لا تدعم هذه التقنية جيدًا. حاول إزالة اتصـال الوكيل أو استخدام اتصـال بديل. قد تحدث مشكلات الوكيل عند التنقل بين الأسئلة أو في أثناء بدء الاســنطلاع. قد يتســـبب جدار الحماية أيضًــــا في حدوث مشـــكلات من خلال تصــــفية .WebSockets جرب اتصـــالاً آخر ، مثل. مع هاتفك المحمول. أخيرًا وليس آخرًا ، قد تر غب في التحقق مما إذا كان متصفح الويب الخاص بك يدعم .Websockets إذ تقدم معظم المتصفحات هذه الميزة الآن.
- **ال يتم تشغيل االستطالع الخاص بي ولدي رسالة "تم إغالق االتصال" في قمرة القيادة.** قد يرجع ذلك إلى الوكلاء أو الجدران النارية أو الشبكات المدارة التي تقوم بتصفية مآخذ الويب. حاول استخدام اتصال بديل بهاتفك المحمول أو اقنع قسم النظام بالسماح بمقابس الويب.

اعداد: أ .م.د. معر عبدالرمحن داود

المحور الأول

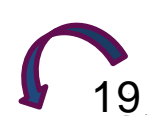

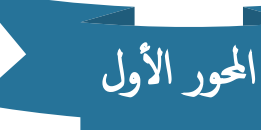

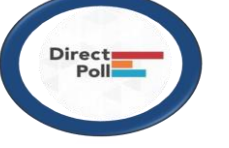

- Q • **هل يمكنني إنشاء استبانة لمطالبة اآلخرين بملئها؟**  لا ، DirectPoll هي خدمة استطلاع رأي مباشر. أنت نطرح أسئلة ويجيب عليها جمهورك على الفور باستخدام هواتفهم الذكية. يتم احتساب كل إجابة و عرضها مباشر ة في رسم متحرك على صفحة النتائج.
- **متصفحات Android - ال يعمل التصويت باستخدام متصفح Android الخاص بي!**  يستخدم .DirectPoll WebSockets يرجى تحديث متصفح Android الأصلي الخاص بك إلى V4.4 أو أعلى. يمكن الحصول على قائمة بجميع المتصفحات المدعومة هنا.
- **األمان والموثوقية - هل استخدام DirectPoll آمن؟**  تستخدم هذه الاداة اتصالاً آمنًا بشكل افتراضي. يستخدم هذا HTTPS لتشفير حركة المرور بين خادمنا ومتصفحك. لا يز ال بإمكانك الاتصال بخادمنا باستخدام اتصال غير مشفر . في هذه الحالة ، يمكن لأي شخص يعتر ض حركة المرور إلى DirectPoll الاستماع إلى ما يُطلب من الأشخاص وما يصونون. فقط تأكد من استخدام اتصال يبدأ بـ " '' https إذا كنت تريد استخدام اتصال آمن بخادمنا. توضح لك متصفحات الويب ما إذا كان الاتصال آمنًا أيضًا: هذا عادة ما يكون مؤشرًا يشبه قفل شريط العنوان في متصفحك.
- **هل خدمة DirectPoll موثوقة؟ هل سيكون هناك انقطاع في الخدمة؟**  هي خدمة موثوقة ، ونحن نحاول أن نجعلها تعمل مع توفر عالٍ. نقوم حاليًا بتشغيل DirectPoll على أساس أفضل الجهود. عادة ما يتم إجراء أي تحديثات في أيام الأربعاء بين الساعة 08:00 و 09:00 صباحًا بتوقيت وسط أوروبا. عادة ما تستغرق بضع دقائق فقط.
- **هل تمتلك DirectPoll عدد أصوات موثوق ودقيق؟**  من منظور النظام ، فإن عدد الأصوات المعطاة يساوي عدد الأصوات المعروضية في النتيجة (موثوقة للغاية). توفر استطلاعات الرأي المقيدة نتائج أكثر دقة لعدة أسباب. بادئ ذي بدء ، أنت تعرف عدد الرموز التي توز عها ، ومن ثم يمكنك التحكم في عدد الأصوات ، وثانيًا لا يمكن إعادة استخدام الر موز المميز ة. لذلك ، فإن فرز الأصوات موثوق به تمامًا. إذا كنت تستخدم استطلاعًا غير مقيد ، فسيظل النظام يعطي عددًا دقيقًا من الأصوات ، على الر غم من أن ناخبيك قد يصوتون مرتين من خلال أجهزة متعددة.

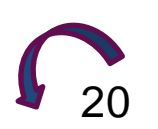

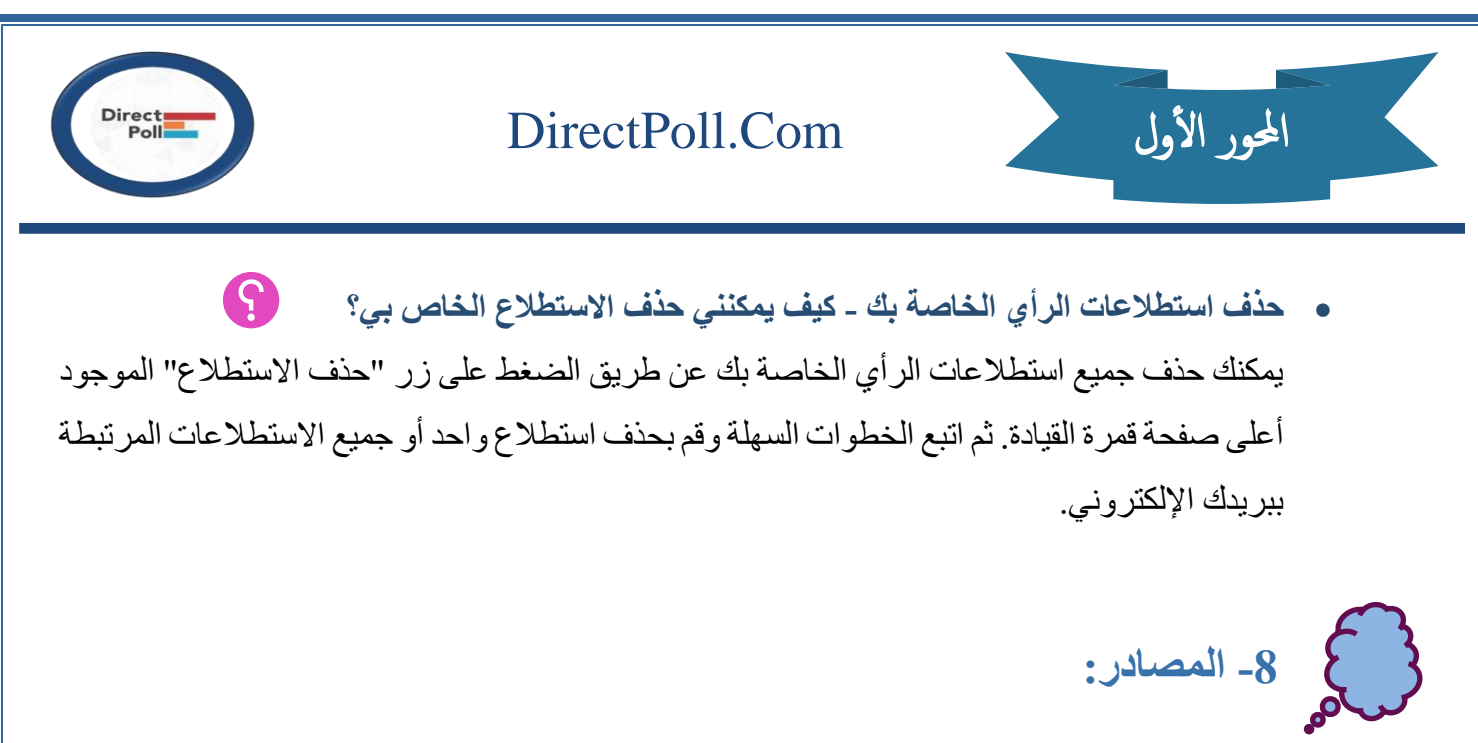

- 1- [https://www.surveymonkey.com](https://www.surveymonkey.com/)
- 2- [https://www.directpoll.com](https://www.directpoll.com/)

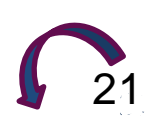

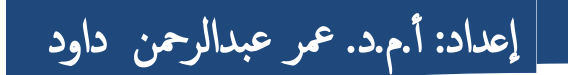